# Santander Río

# **PRESENTACIÓN DE BALANCES ONLINE**

# Compartir tu balance con Santander Río es + Simple + Ágil.

Podés compartirnos tus Estados Contables de forma online y totalmente segura, a través de la página web de AFIP, ¡SIN UTILIZAR PAPEL Y SIN MOVERTE DE LA OFICINA!

# **¿CÓMO LO COMPARTO?**

Seguí éstos sencillos pasos:

## PASO 1:

Ingresá a la página web de AFIP con tu Clave Fiscal, nivel de seguridad 2 como mínimo, al servicio denominado "Presentación Única de Balances – (PUB)".

## PASO 2:

En la pantalla principal vas a encontrar tres acciones para ejecutar sobre los estados contables: **CONSULTA, ALTA y ENVIO.** 

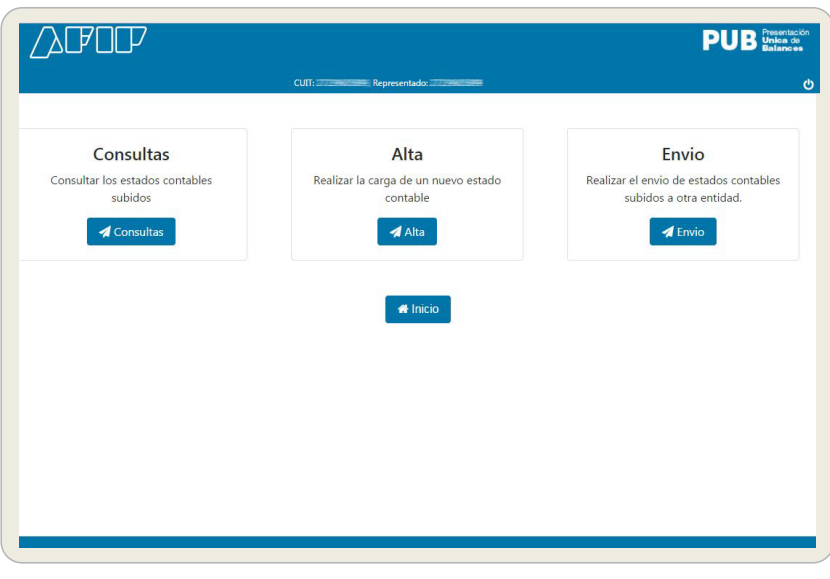

# PASO 3:

**Cargar el archivo.**

Ingresa a la opción **ALTA** y completá el formulario con los datos del balance que vas a presentar. No olvides verificar los datos antes de

confirmarlos.

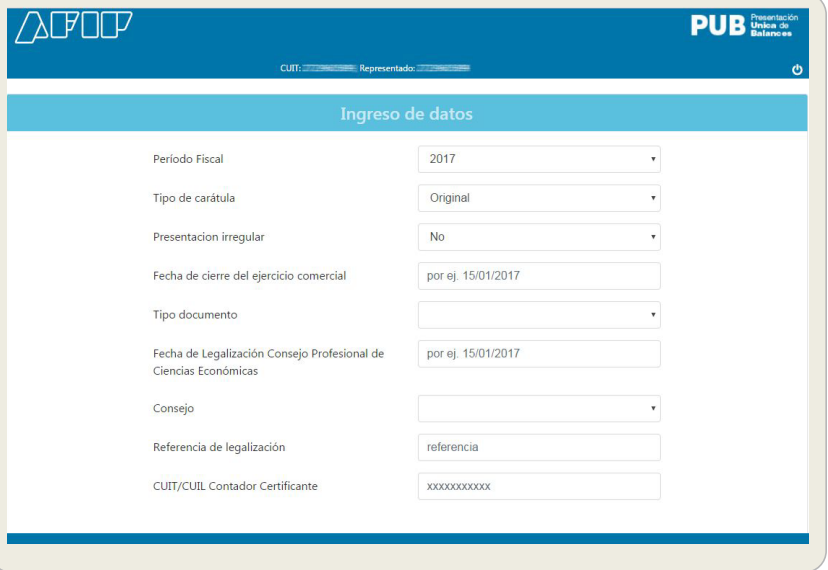

### PASO 4:

Cuando los datos estén validados, podés **adjuntar el balance** del período que definiste antes.

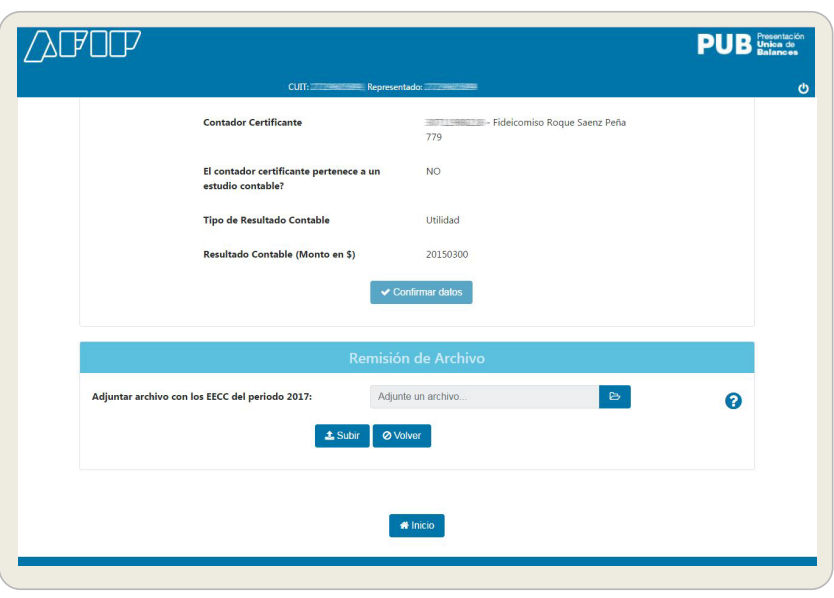

### PASO 5:

Una vez cargado el documento se **habilitará la opción de compartirlo con otras entidades.**

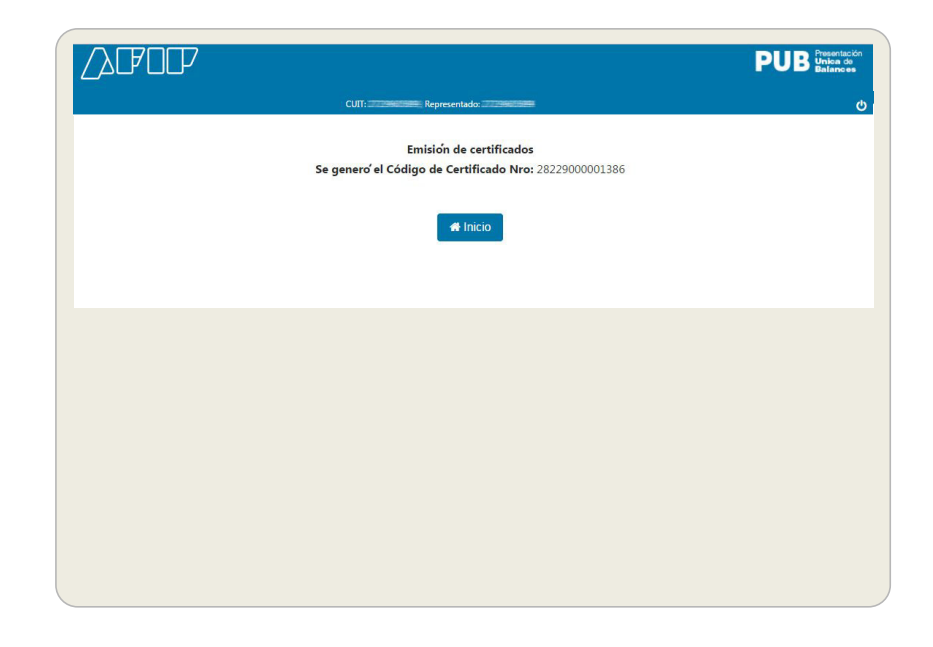

# PASO 6:

**Compartir el balance con el banco.** Desde la opción **ENVÍO** podés ver todos los balances presentados y desde allí podes **compartirnos tu balance.**

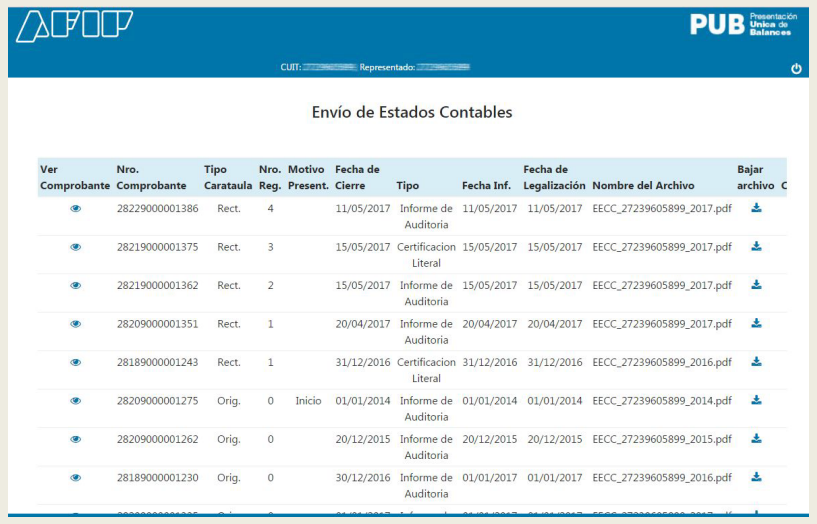

#### PASO 7:

Seleccionando la opción **COMPARTIR**, **ingresa el CUIT de Santander Río N° 30-50000845-4.**

Para futuros envíos **Santander Río** aparecerá entre la lista de entidades que anteriormente habilitaste.

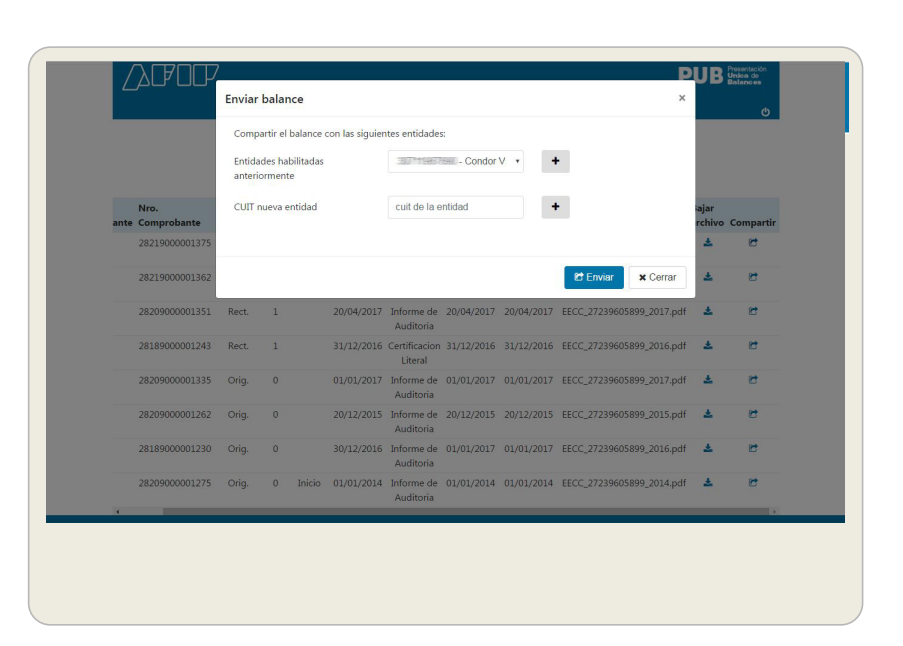

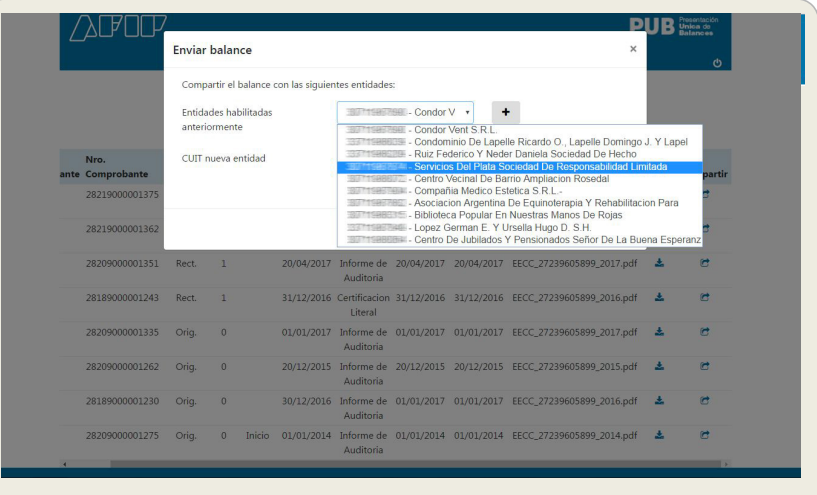

¡LISTO, TU BALANCE YA FUE COMPARTIDO CON EL BANCO!